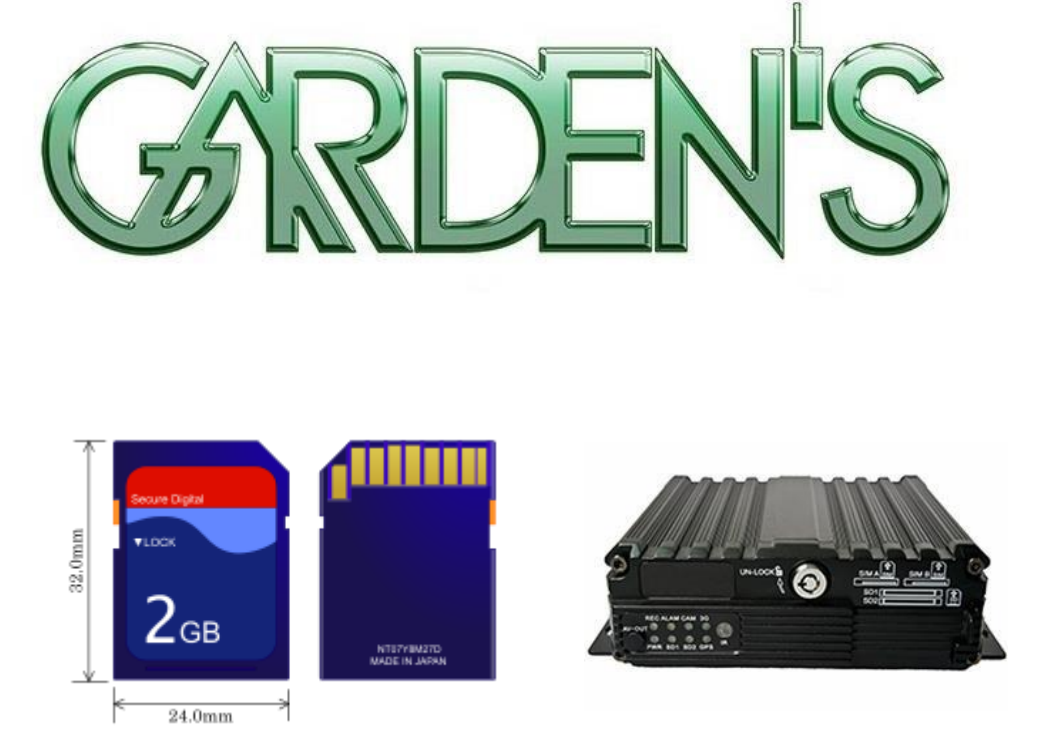

# INSTRUÇÕES DE MANUSEIO DE SD CARDS PARA MDVRs

Como substituir corretamente os SD Cards dos MDVRs e como identificar problemas.

Garden's Soluções de Imagens Embarcadas ©2022 – v3.0 – Maio/22

# **INSTRUÇÕES DE MANUSEIO DE SD CARDS PARA MDVR**

Os SD Cards necessitam uma série de procedimentos durante a rotina de substituições para a conservação e ampliação de sua vida útil e dos MDVR's.

Com este guia será possível entender estes procedimentos e sua importância para a conservação dos SD Cards.

O guia está organizado de acordo com os seguintes itens:

- 1. Sistema de Arquivos dos SD Cards:
	- a) Como o MDVR utiliza os SD Cards;
	- b) Procedimentos de Conservação Lógica;
	- c) Procedimentos de Conservação Física;
	- d) Procedimentos de Identificação de Problemas;
- 2. Procedimentos de Substituição dos SD Cards:
	- a) Como remover AD-1404/AD-9000;
	- b) Como inserir AD-1404/AD-9000;
	- c) Como remover AD-8000;
	- d) Como inserir AD-8000;
	- e) Cuidados no Manuseio;
	- f) Procedimentos de Identificação de Problemas;

Caso as informações aqui contidas não sejam suficientes para solucionar o problema que está acontecendo, entre em contato conosco:

#### **a) Como o MDVR utiliza os SD Cards**

Os MDVRs fornecidos pela Garden's (modelos AD-8000/AD-9000/AD-1404) utilizam o formato de arquivos **FAT32** para particionar os SD Cards.

Cada um deles grava uma sequência diferente de informações no início do sistema de arquivos como forma de preparar a partição para receber os dados que serão gerados durante a operação dos equipamentos.

(Além dos vídeos gerados em cada câmera, também outros dados como logs de start/stop, dados de telemetria, áudio dos microfones de cada câmera caso existam, etc.).

Por esta razão, SD Cards formatados em um modelo específico de MDVR não podem ser utilizados em um MDVR de modelo diferente sem que seja repetido o processo de formatação do SD Card **no MDVR de destino**.

A troca de cartões entre MDVRs de mesmo modelo não é recomendada, apesar de suportada, sem que se faça também a formatação do SD Card devido a possibilidade de informações de veículos diferentes serem misturadas, atrapalhando a identificação correta das informações quando necessário.

#### **b) Procedimentos de Conservação Lógica**

SD Cards são dispositivos de memória que possuem uma vida útil calculada em ciclos de leitura/escrita, de acordo com suas propriedades.

Alguns cuidados são necessários para evitar o consumo acelerado destes ciclos e a necessidade precoce de substituição deles. São eles:

- Designar cada conjunto de SD Cards para um único MDVR, assim evitando formatações desnecessárias;
- Apagar as pastas de gravação de imagem de todos os cartões antes de recoloca-los no MDVR;
- Sempre que for necessária a formatação (por impossibilidade de abertura do SD Card, por exemplo), que seja realizada preferencialmente direto no MDVR;
- Não utilizar os SD Cards em tarefas não relacionadas aos MDVRs;

# **c) Procedimentos de Conservação Física**

Para evitar perda de informações e até mesmo o mau funcionamento dos SD Cards, recomendamos alguns cuidados no transporte e utilização deles. Deve-se:

- Utilizar exclusivamente as marcas de cartões SD Card Kingston e Sandisk;
- Evitar quedas/choques;
- Inserir e remover o dispositivo com cuidado de MDVRs e Leitores;
- Não remover SD Cards dos MDVRs antes de todas as luzes do equipamento (exceto Power) se apagarem;
- Não remover SD Cards de Leitores durante cópia de informações;
- Manter os contatos metálicos dos SD Cards sempre limpos, utilizando um pano seco ou solução limpa-contato para a limpeza;
- **Não utilizar de maneira alguma MicroSD Cards com adaptador para formato SD e cartão SD Card da marca Samsung.** Os MicroSDs podem perder contato do adaptador facilmente com a trepidação dos veículos, danificando-os não só fisicamente como também aos dados armazenados;

### **2 – Procedimentos de Substituição dos SD Cards**

O procedimento descrito abaixo deverá ser utilizado em todo manuseio de SD Cards dos MDVRs, inclusive quando em bancada.

### **a) Como remover – AD-1404/AD-9000**

1. Desligue o MDVR utilizando a chave de destravamento da tampa de acesso aos SD Cards, virando a trava para a posição "Unlock";

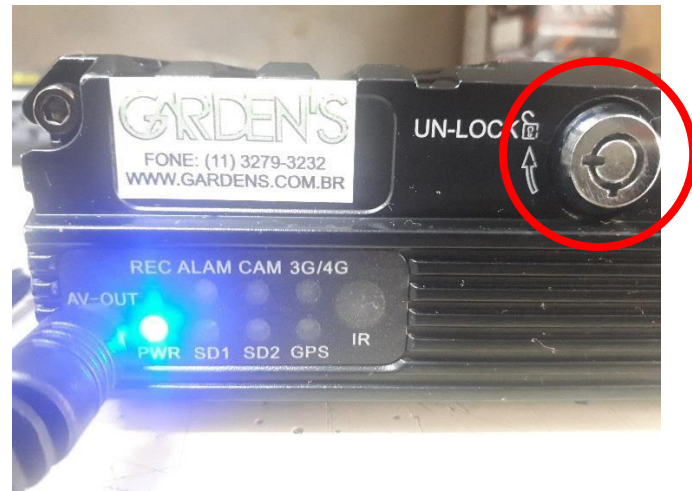

*Figura 1 - Aberto (Desligado)* 

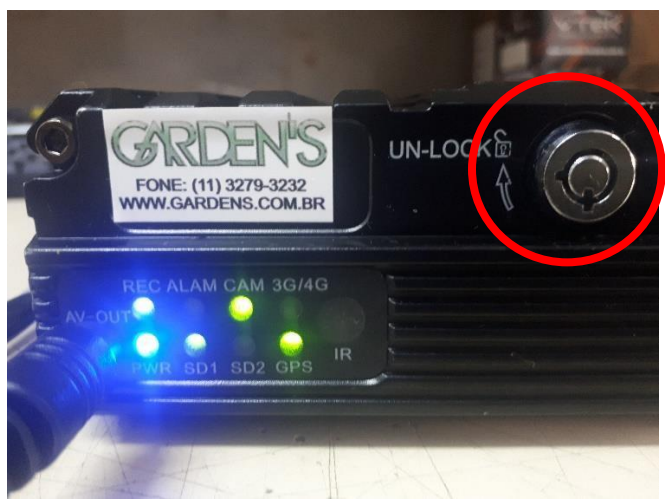

*Figura 2 - Fechado (Ligado)* 

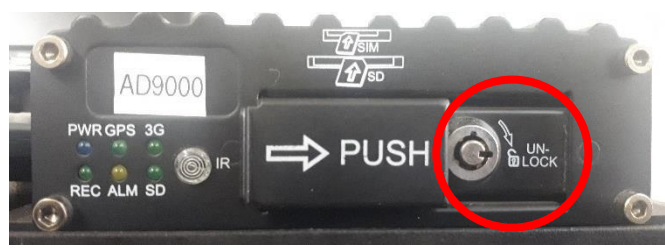

*Figura 3 – Frente do AD-9000 para referência* 

4

2. Aguarde que todos os LEDs (REC/SD1/SD2) se apaguem para confirmar o desligamento do sistema. Apenas o **LED "Power"** continuará aceso.

3. Abra a tampa de acesso deslizando-a para:

o lado direito ► no **AD-9000**;

o lado esquerdo ◄ no **AD-1404**;

- 4. Pressione levemente o SD Card para dentro do slot até ouvir o "click" do destravamento;
- 5. Solte o SD Card. Ele será empurrado para fora do slot e estará livre para ser removido com segurança;

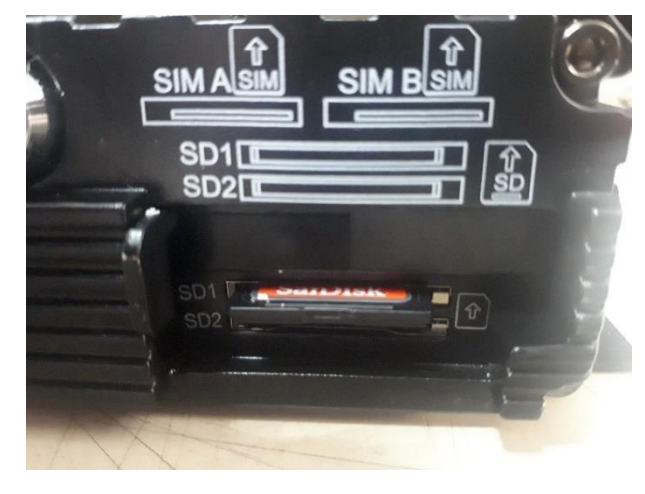

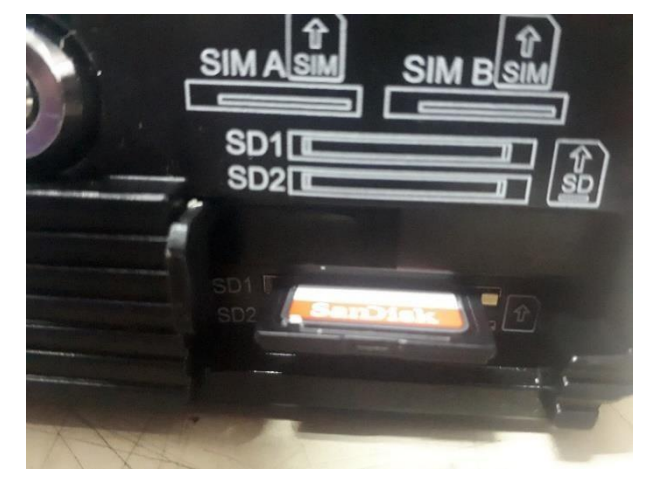

*Figura 4 - SD Card Travado Figura 5 - SD Card Destravado*

# **b) Como inserir – AD-1404/AD-9000**

- 1. Abra a tampa de acesso;
- 2. Verifique a posição correta para inserir o SD Card\*\*; (\*\*) contatos apontados para baixo;
- 3. Insira o SD Card no slot desejado, pressionando-o até ouvir o "click" de travamento;
- 4. Feche a tampa de acesso e ligue o equipamento com a chave, virando-a no sentido contrário da posição Unlock;

5. Aguarde a inicialização do sistema e a ativação no painel dos LEDs SD (SD1/SD2 ou ambas, de acordo com os SD Cards inseridos) e **REC** (que confirma que o MDVR está operacional).

#### **c) Como remover – AD-8000**

- 1. Desligue o SD Card pressionando o botão "Remove" correspondente ao slot do cartão que será removido;
- 2. Aguarde que o LED do slot correspondente se apague e o LED "ERR" se acenda para confirmar a finalização da gravação no SD Card.

Obs: se 2 SD Cards estiverem em uso, o MDVR continuará a gravação no segundo SD Card. O processo deverá ser repetido no segundo slot caso a troca seja de ambos os cartões;

- 3. Pressione levemente o SD Card para dentro do slot até ouvir o "click" do destravamento;
- 4. Solte o SD Card. Ele será empurrado para fora do slot e estará livre para ser removido com segurança;

**Atenção: Após o LED "ERR" acender, o SD Card deve ser substituído em no máximo 15 segundos.**

- **d) Como inserir – AD-8000** 
	- 1. Verifique a posição correta para inserir o SD Card\*\* (\*\*contatos apontados para baixo);
	- 2. Insira o SD Card no slot desejado, pressionando-o até ouvir o "click" de travamento;

3. Aguarde a ativação no painel dos LEDs SD (SD1/SD2 ou ambas, de acordo com os SD Cards inseridos) e a desativação do LED **ERR** (que confirma que o SD Card está operacional).

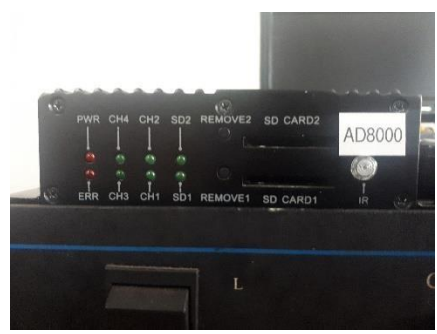

*Figura 3 - Frente do AD8000*

#### **3– Cuidados**

#### **a) Cuidados no Manuseio**

Abaixo listamos nossas recomendações para melhor conservação dos SD Cards entre os processos de troca:

- Evite tocar nos contatos dos SD Card;
- Não utilize adesivos espessos sobre o SD Card, como papéis fixados com fita adesiva. Prefira identifica-los utilizando uma etiquetadora profissional;
- Verifique sempre a posição correta antes de inserir o SD Card no slot do MDVR ou em leitores;
- Transporte os SD Cards sempre em pastas, ou outros meios que os protejam de impacto, sujeira e umidade. Remova-os do armazenamento seguro apenas no momento da utilização, seja no MDVR ou em computadores;
- Verifique a trava de gravação manual existente na lateral esquerda dos SD Cards. Ela sempre deverá ser posicionada em modo "OFF" (deslocada para cima) antes de cada uso;
- Evite inserir SD Cards que estejam fisicamente danificados (por exemplo, descolando) nos MDVRs.

### **b) Procedimentos de Identificação de Problemas**

Abaixo listamos nossas orientações na identificação e solução de possíveis problemas do dia-a-dia operacional:

- ➢ **Problema: Led "REC" não acende/"ERR" não apaga, não iniciando gravação.**
	- o **Procedimento**: Retirar o SD Card e verificar a presença de sujeira nos contatos. Após limpo, persistindo o problema, recomenda-se o teste no segundo slot (caso disponível). Caso ele permaneça acontecendo, substitua o SD Card;
	- o Se o problema persistir após todo o procedimento ser realizado, entre em contato com a Garden's.
- ➢ **Problema: SD Card é inserido em determinado dia e encontra-se ok, mas as imagens não são localizadas no dispositivo – gravações são existentes a partir de algumas horas depois do horário da troca;**
	- o **Causa**: SD Card foi inserido no MDVR contendo imagens recentes e/ou recém abertas no software de visualização.
	- o **Procedimento**: Todas as pastas de imagens deverão ser apagadas antes do SD Card ser reinserido no MDVR.

Garden's Soluções de Imagens Embarcadas ©2022 – v3.0 – Maio/22